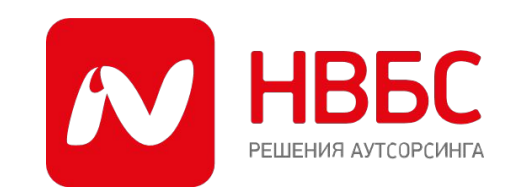

# **План работы**

- *1. Наша цель*
- *2. Конкурс*
- *3. Бот*
- *4. Заведение заявок в Партнервеб*
- *5. Техника продаж*
- *6. Проведение ролевки*
- *7. Тестирование по технике продаж*

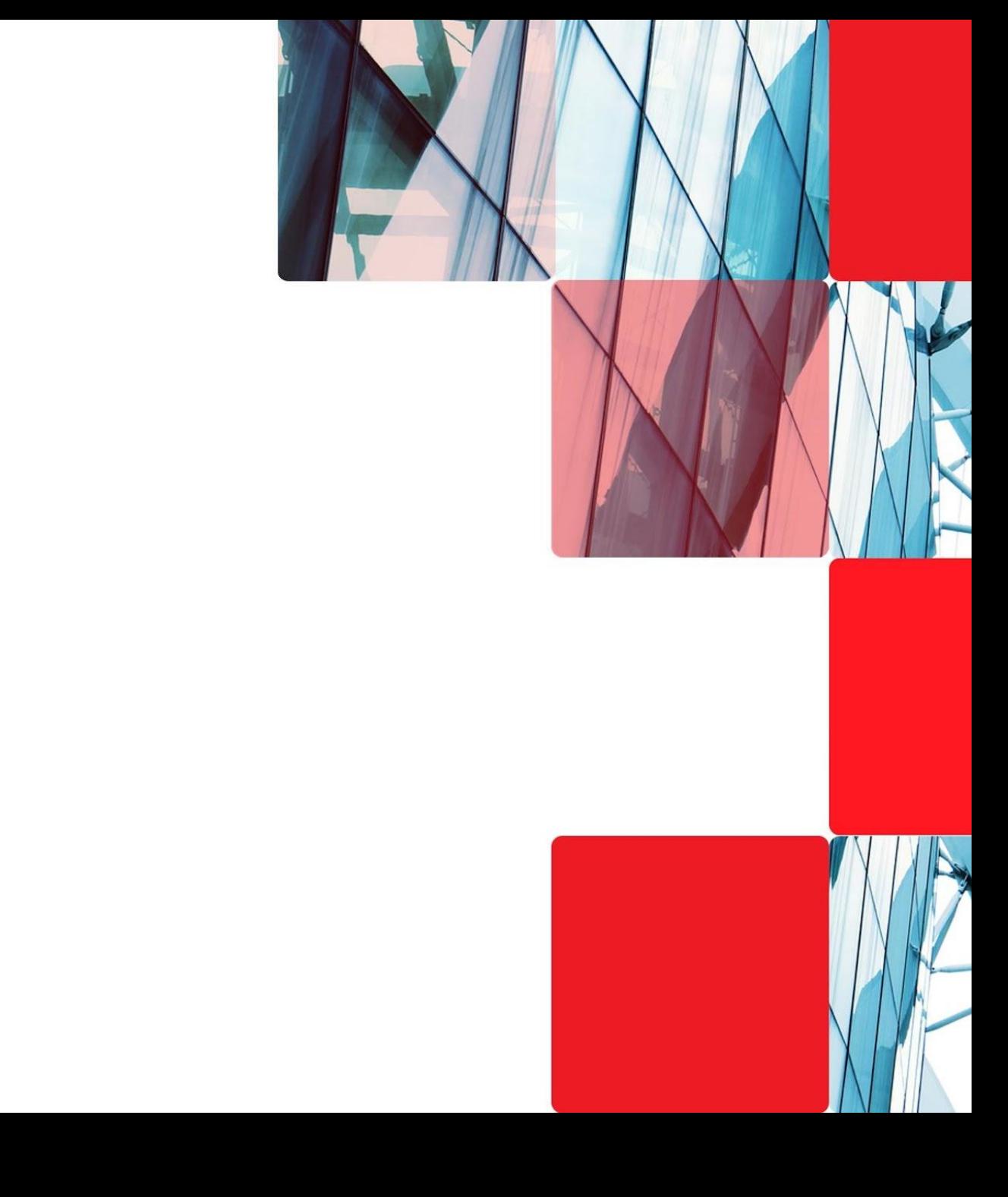

### **Общая динамика**

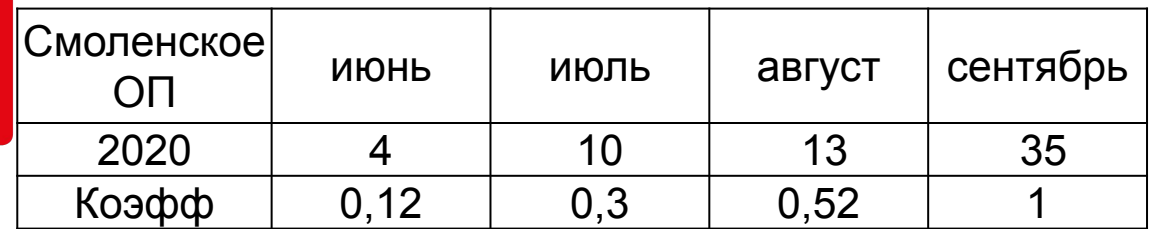

Июнь

Июль

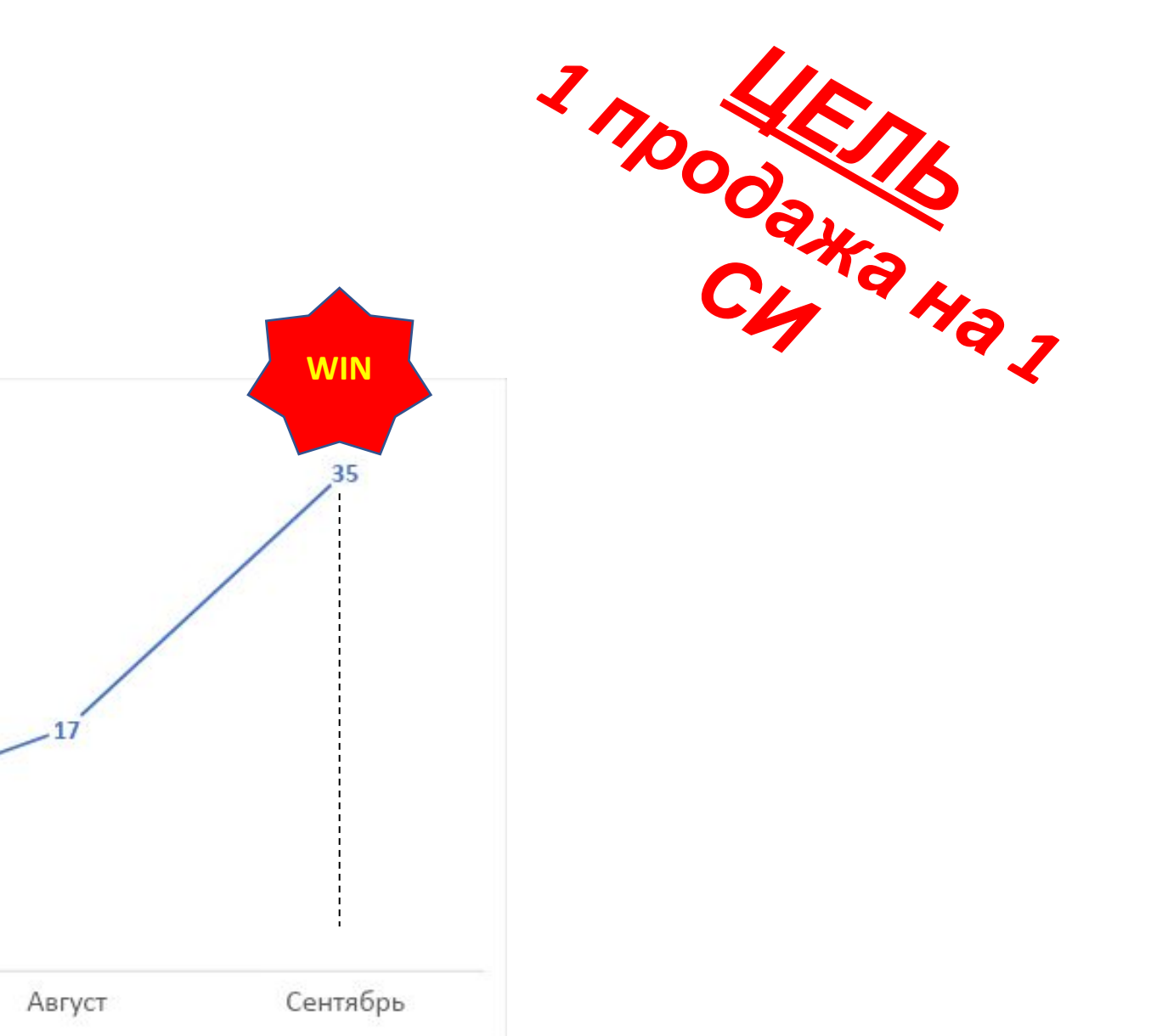

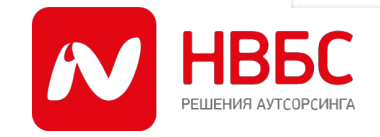

ФЕДЕРАЛЬНЫЙ АУТСОРСИНГ В ТЕЛЕКОМ И ИТ | WWW.NVBS.RU

## **КОНКУРС ПО ПРОДАЖАМ СРЕДИ СИ СМОЛЕНСКОГО ОП**

### Описание конкурса:

**Все СИ**, которые привлекут больше 3 новых абонентов за сентябрь 2020 в Смоленском ОП получат уникальную сувенирную продукцию от Билайн.

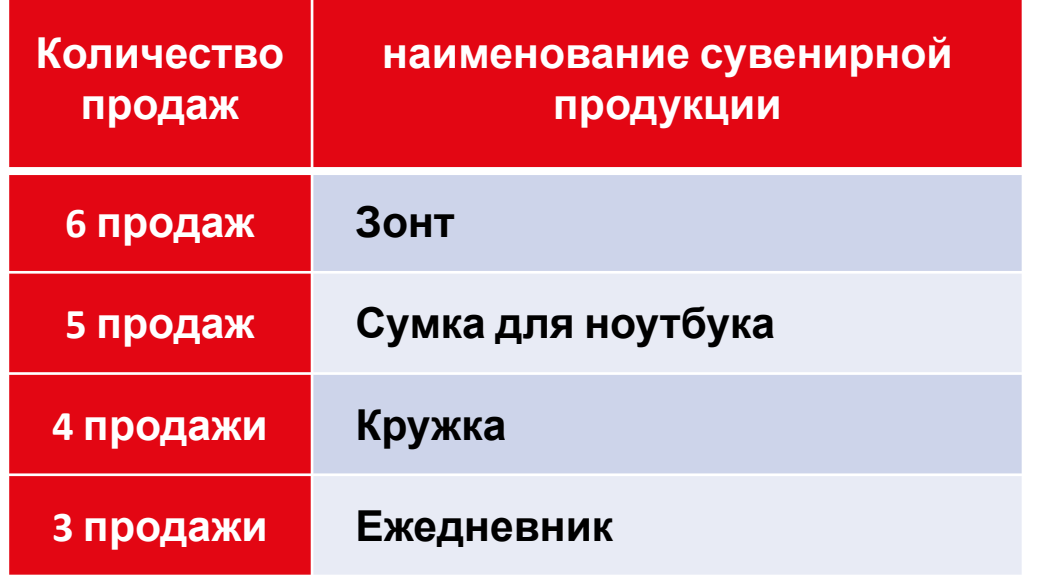

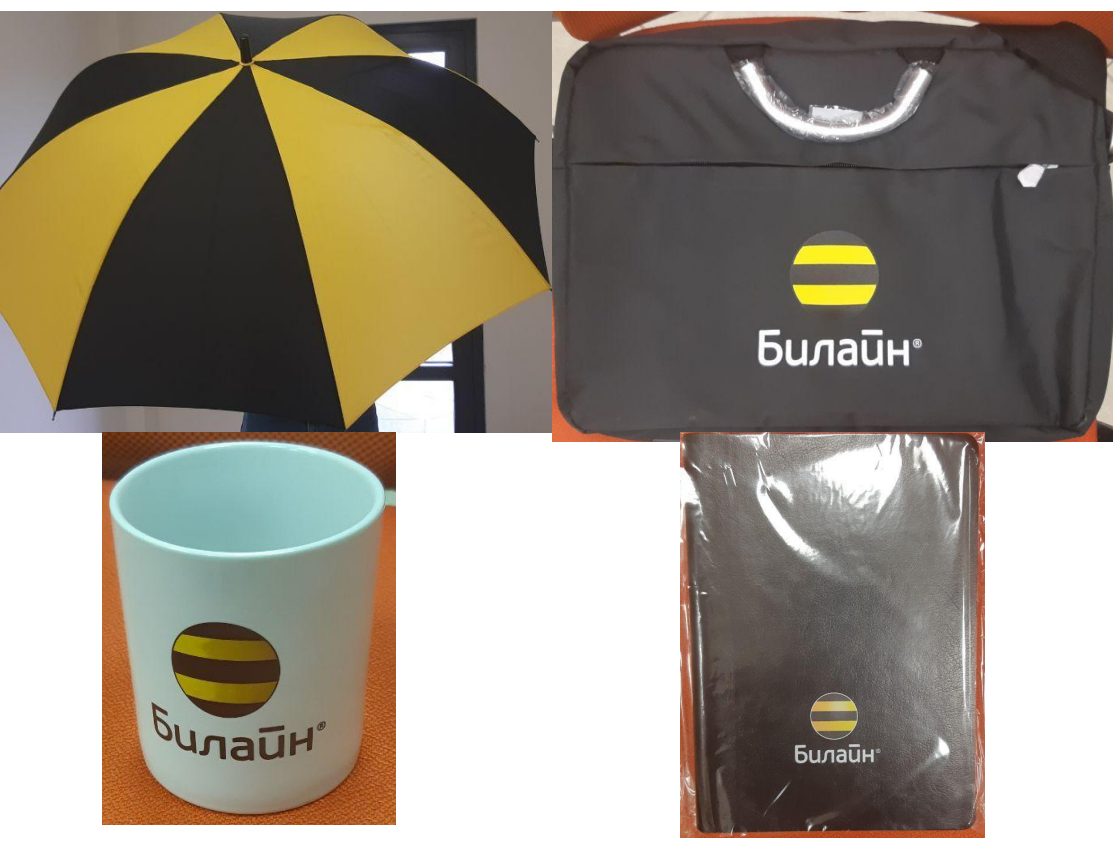

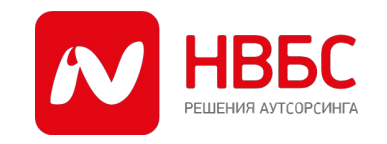

ФЕДЕРАЛЬНЫЙ АУТСОРСИНГ В ТЕЛЕКОМ И ИТ | WWW.NVBS.RU

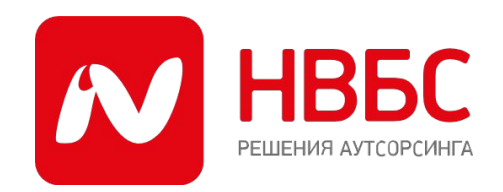

# 3. Инструкция по заведению заявки в системе Partner Web

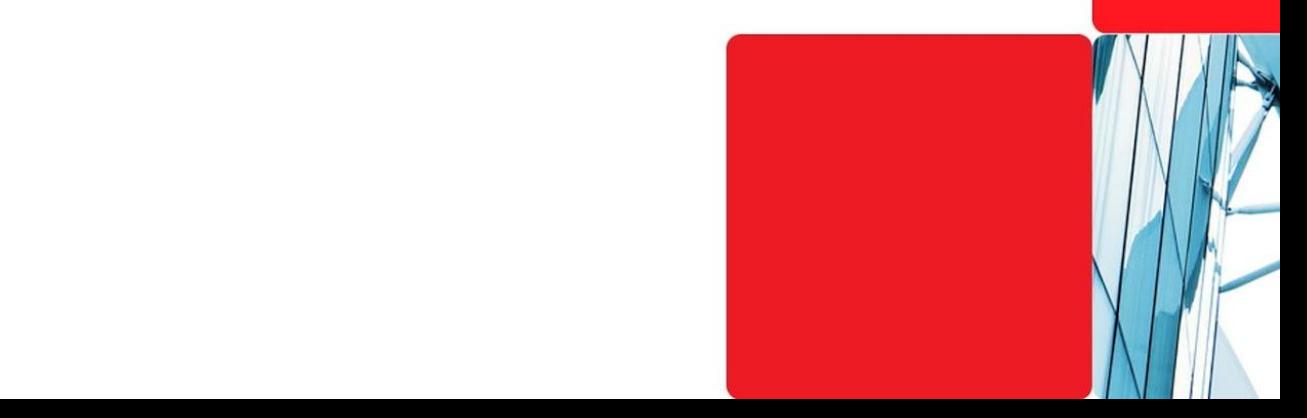

Открываем в браузере сайт https://partnerweb.beeline.ru. Вводим код продаж, код сотрудника, пароль. Нажимаем кнопку «Войти».

Эти данные можно получить у своего руководителя:

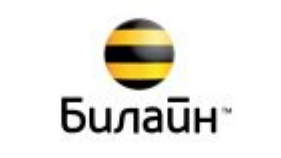

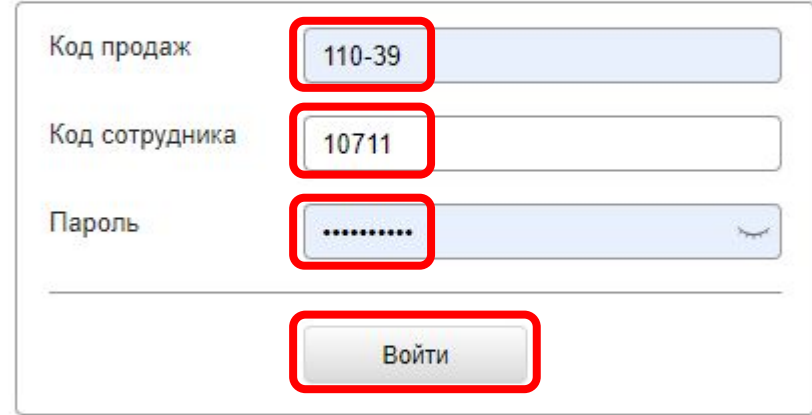

© 2020 Авторские права на содержание опубликованных на сайте текстов и изображений защищены

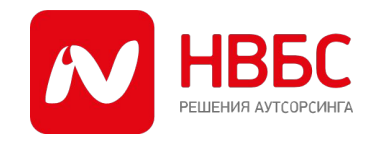

ФЕДЕРАЛЬНЫЙ АУТСОРСИНГ В ТЕЛЕКОМ И ИТ | WWW.NVBS.RU

### Вводим адрес в указанное поле:

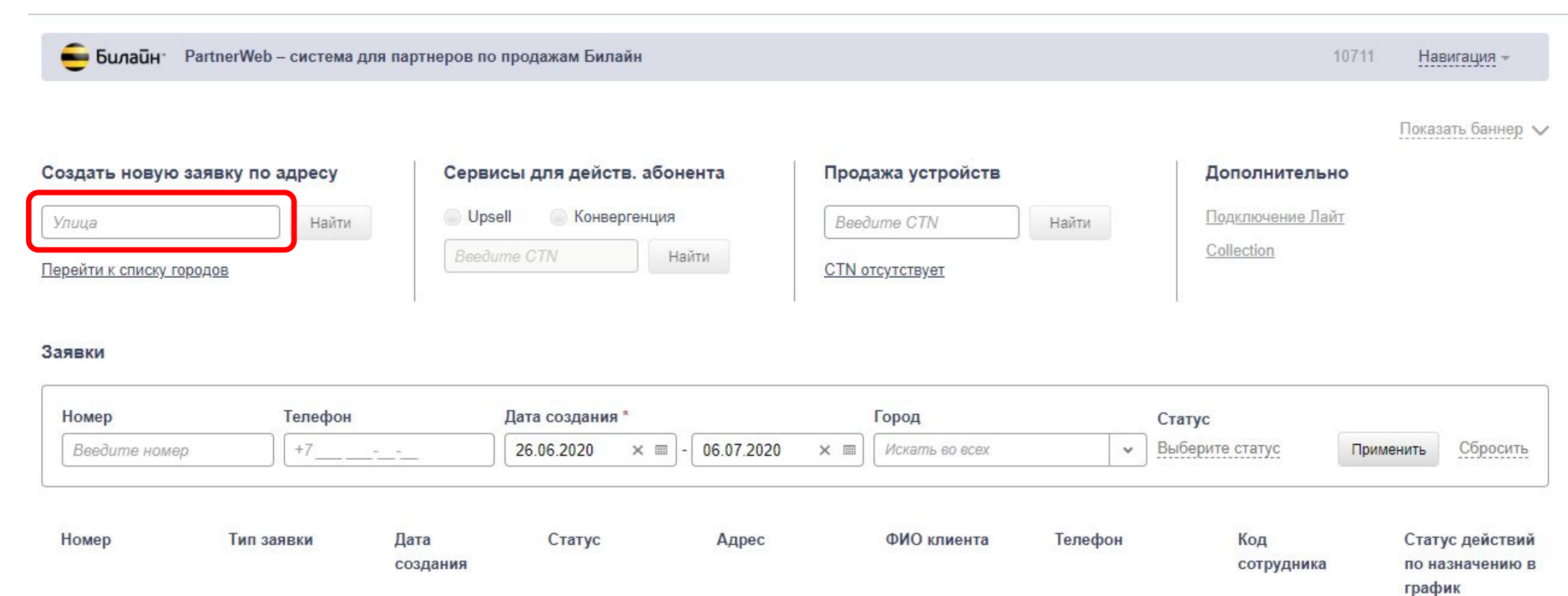

Показать 50 последних заявок

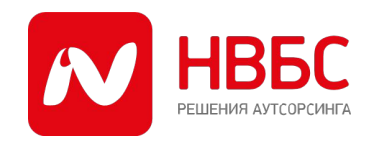

### Выбираем нужный адрес из списка:

**Билайн** Рагтиег Web - система для партнеров по продажам Билайн

Навигация -

Показать баннер V

10711

Сервисы для действ. абонента Продажа устройств Создать новую заявку по адресу Дополнительно Подключение Лайт **Upsell • Конвергенция** Найти Найти Тестовая Beedume CTN Collection МО, Подольский район, поселок Щапово, Тестовая Beedume CTN Найти CTN отсутствует улица МО, г. Дмитров, Тестовая улица МО, г. Люберцы, Тестовая улица улица МО, г. Наро-Фоминск, Тестовая улица МО, г. Солнечногорск, Тестовая улица МО, г. Химки, Тестовая улица Дата создания\* Город Статус МО г Шелково. Тестовая улица Москва, Тестовая улица Выберите статус 26.06.2020 06.07.2020 Применить Сбросить × E Искать во всех  $\checkmark$ × E Приморский кр., г. Уссурийск, Тестовая улица Сар. о., г. Балаково, Тестовая улица Код Номер Статус ФИО клиента Телефон Статус действий Тип заявки Дата Адрес по назначению в создания сотрудника график

Показать 50 последних заявок

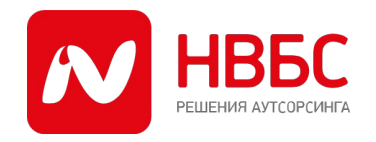

### Нажимаем кнопку «Найти»:

• Билайн • PartnerWeb - система для партнеров по продажам Билайн

Показать баннер V

### Создать новую заявку по адресу Москва, Тестовая улица Найти

Перейти к списку городов

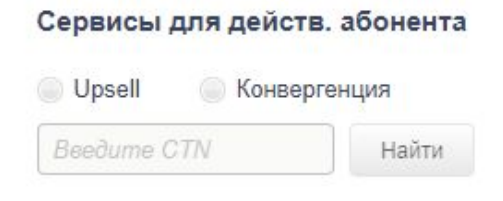

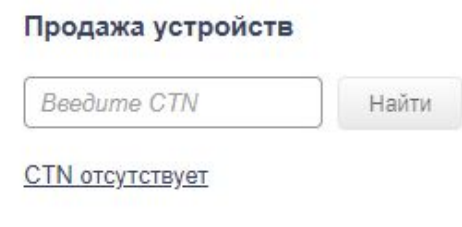

#### Дополнительно

Подключение Лайт

Collection

#### Заявки

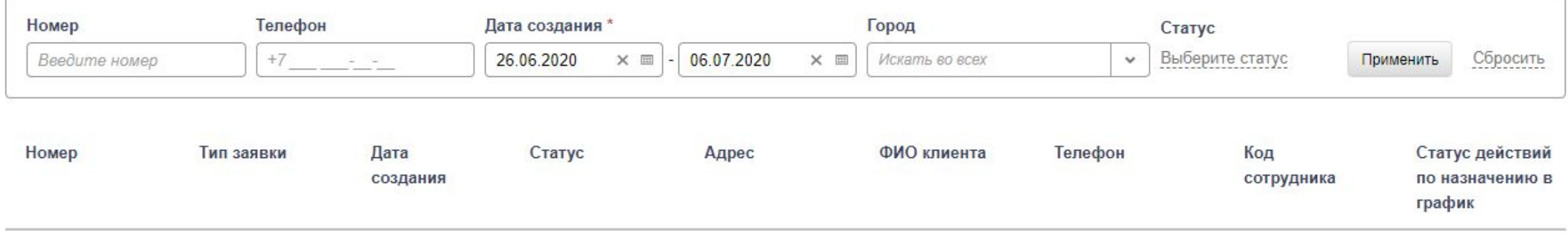

Показать 50 последних заявок

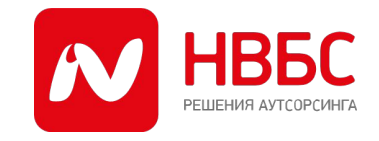

ФЕДЕРАЛЬНЫЙ АУТСОРСИНГ В ТЕЛЕКОМ И ИТ | WWW.NVBS.RU

### Выбираем нужный дом из списка:

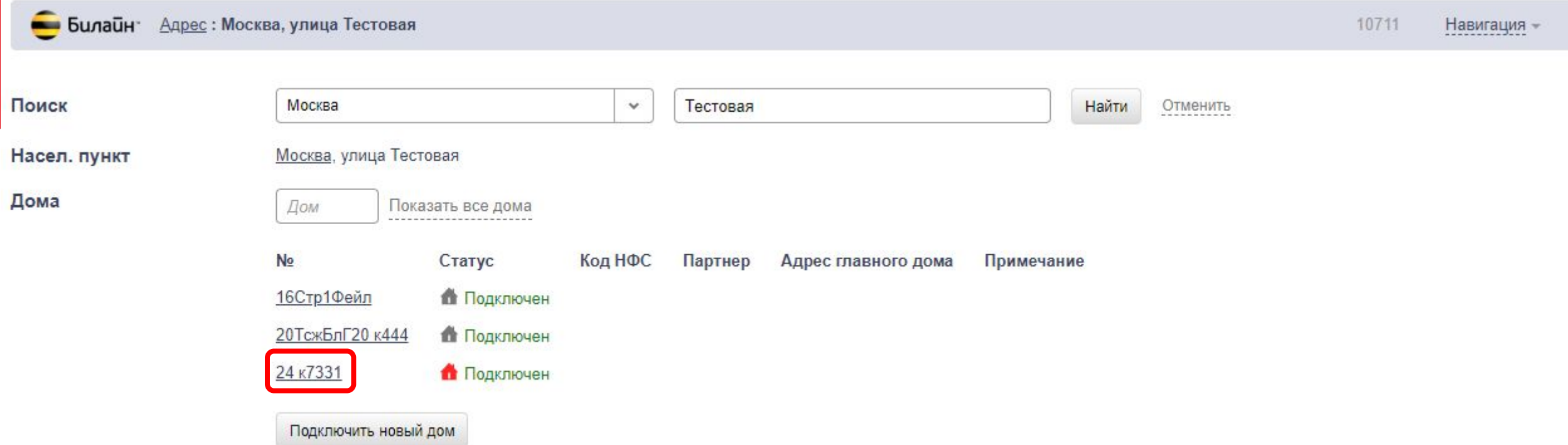

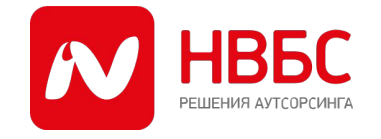

### Ознакамливаемся с перечнем ГП на доме. Если эти ГП не препятствуют подключению - нажимаем кнопку «Продолжить»:

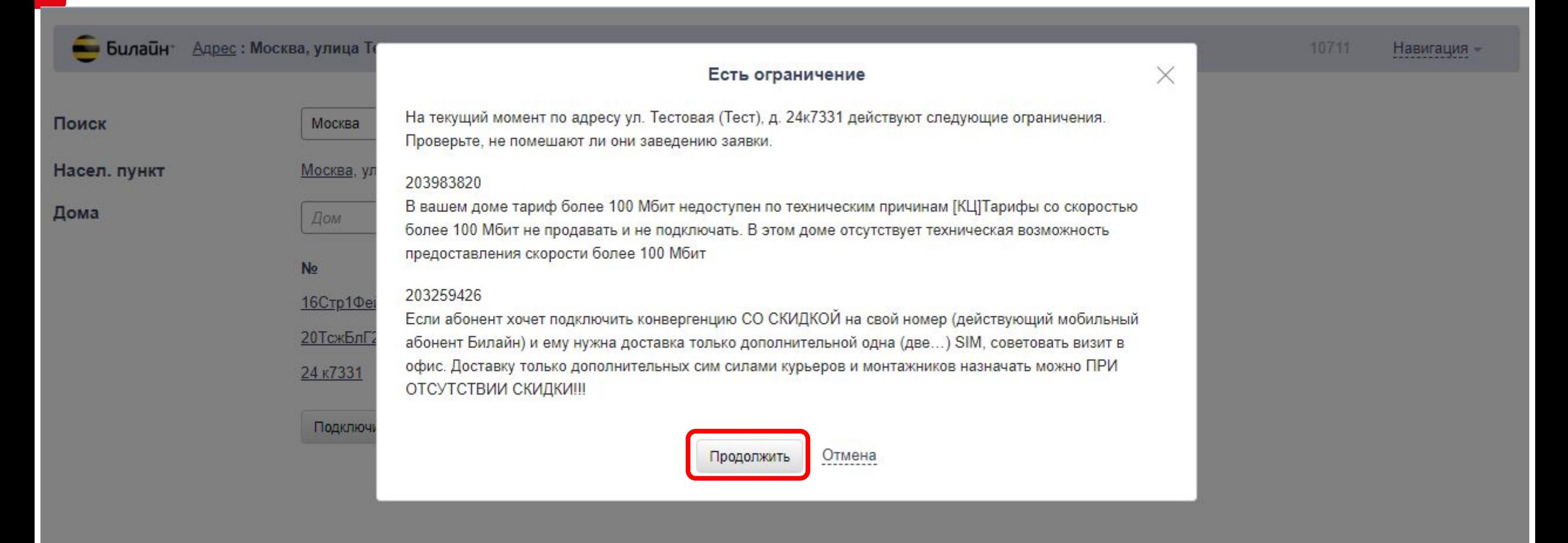

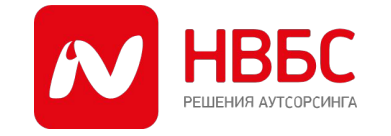

ФЕДЕРАЛЬНЫЙ АУТСОРСИНГ В ТЕЛЕКОМ И ИТ | **WWW.NVBS.RU** 

### Заполняем данные клиента:

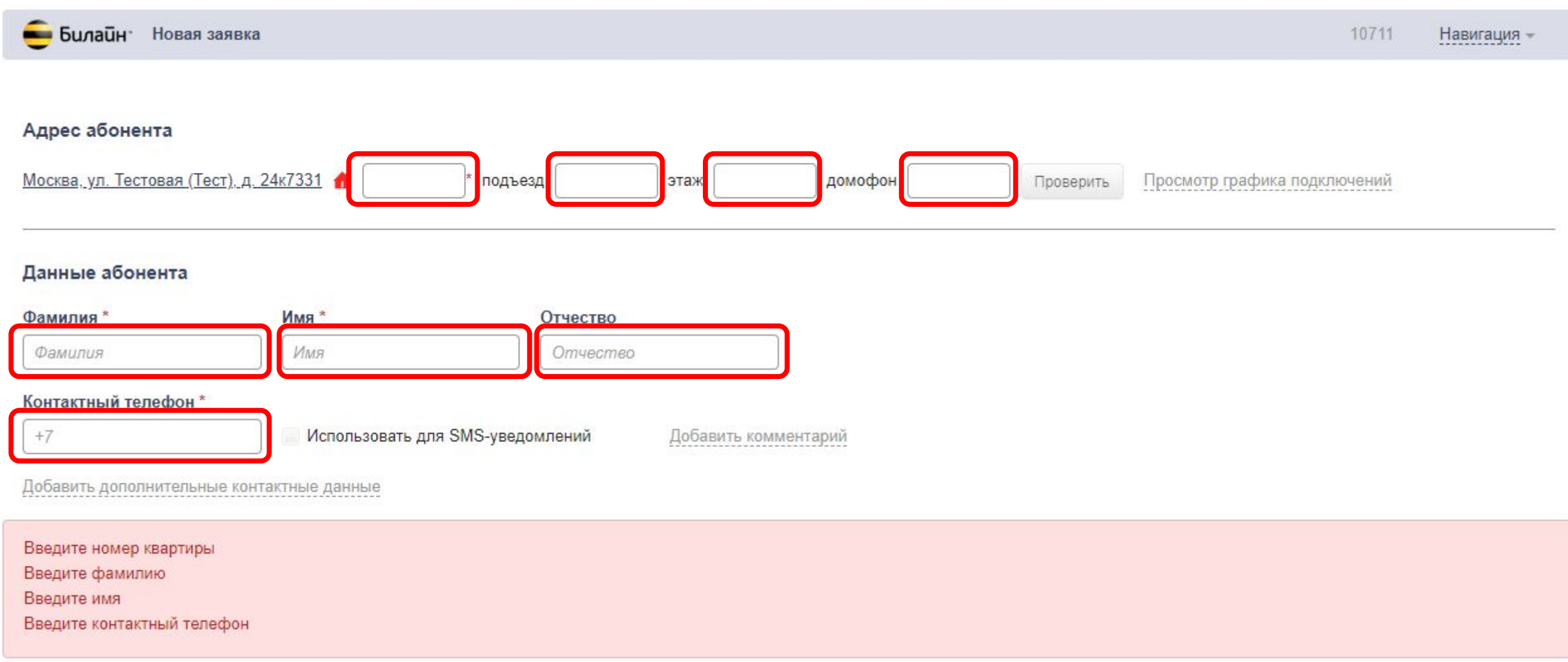

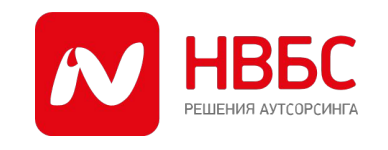

ФЕДЕРАЛЬНЫЙ АУТСОРСИНГ В ТЕЛЕКОМ И ИТ | WWW.NVBS.RU

### Выбираем нужный тариф, формируем корзину:

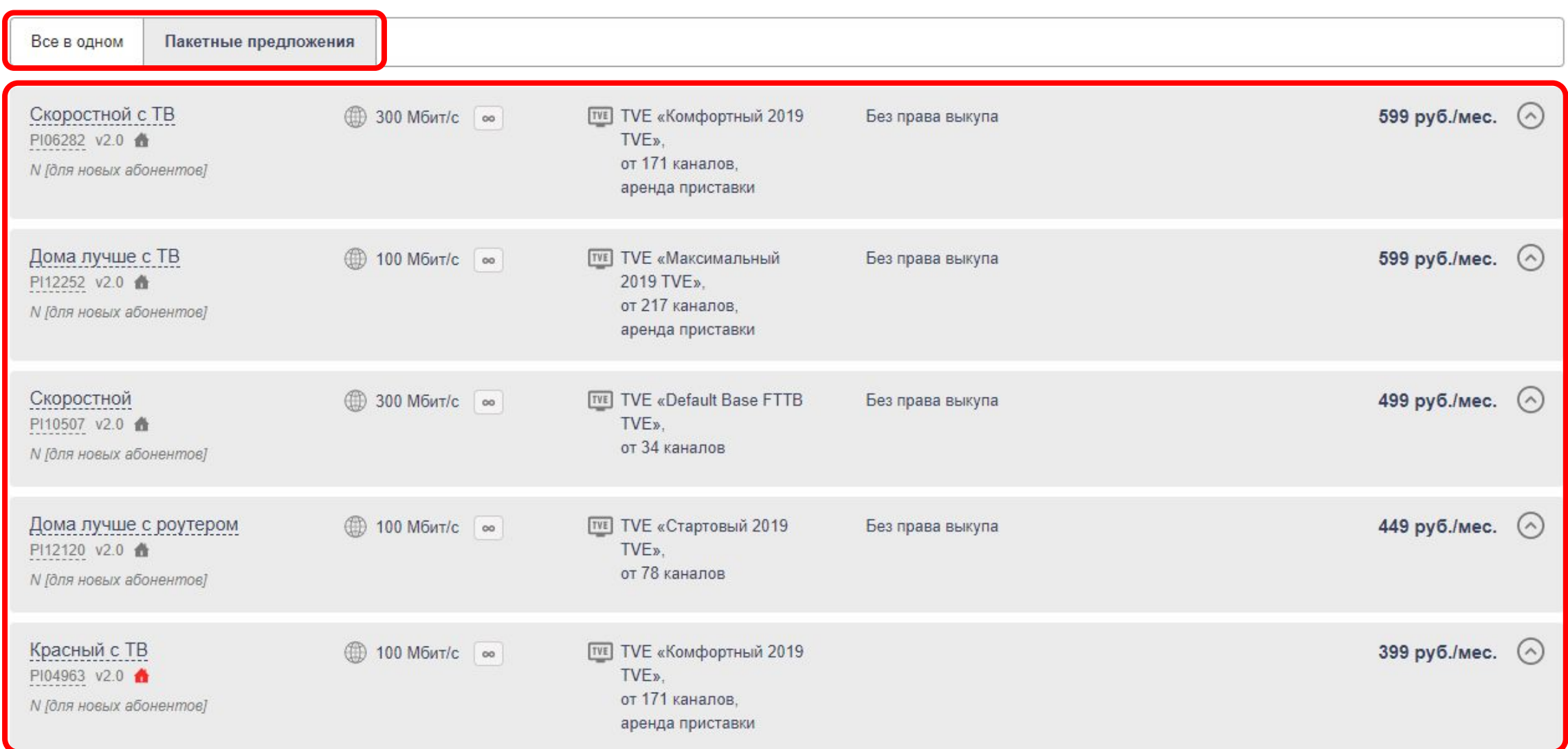

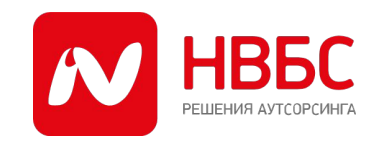

### Внизу страницы нажимаем кнопку «Назначить в график»

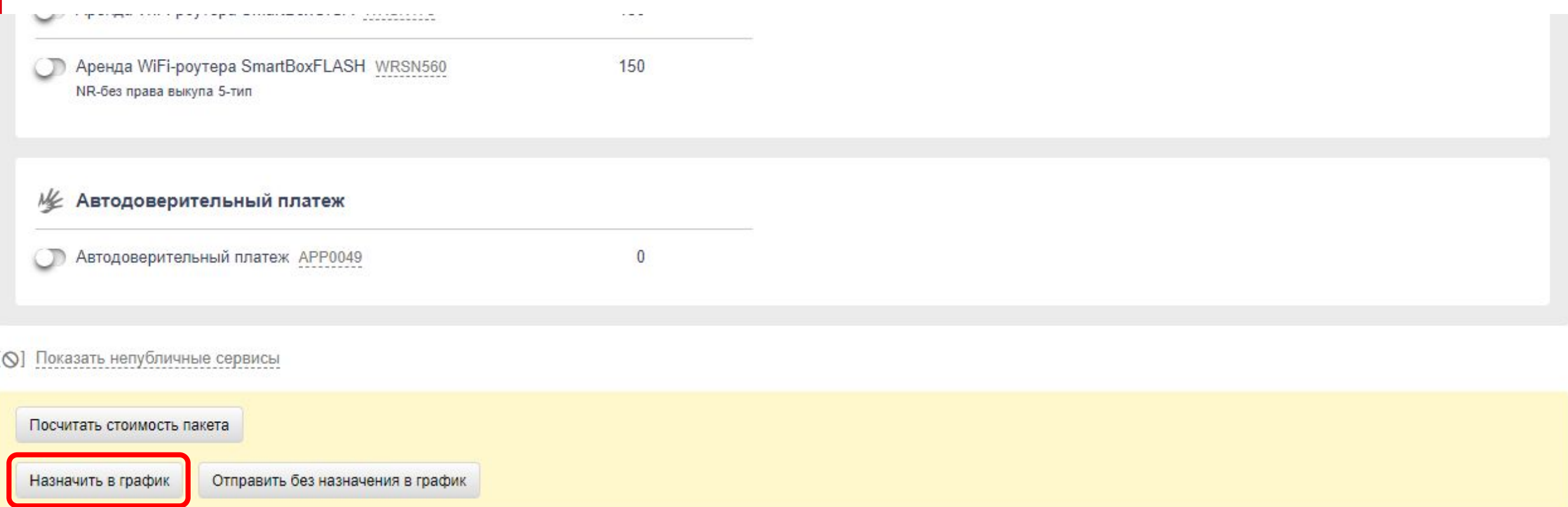

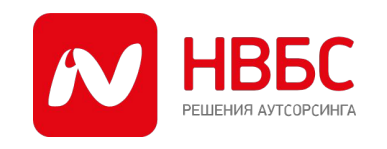

### В появившемся окне желательно скопировать номер заявки и нажать кнопку «Продолжить»:

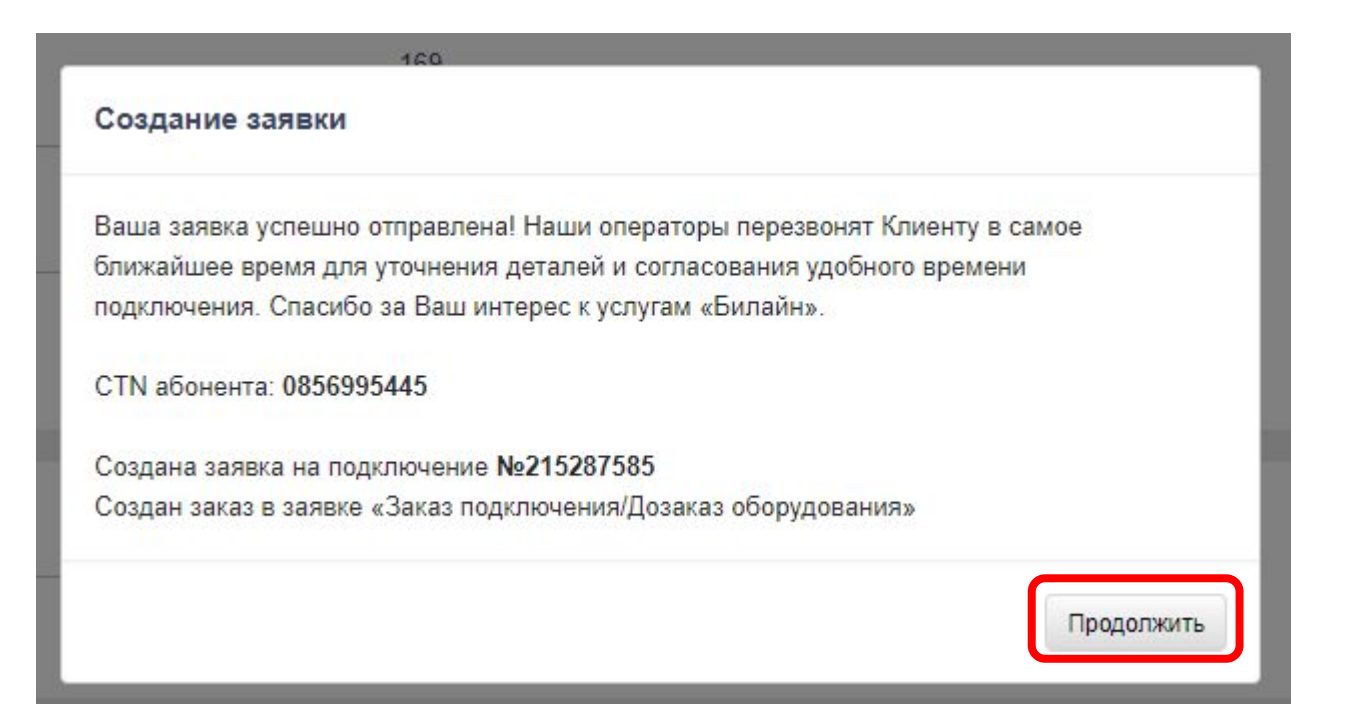

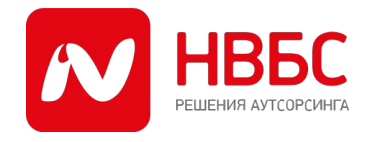

### Нажать значок «Календарь»:

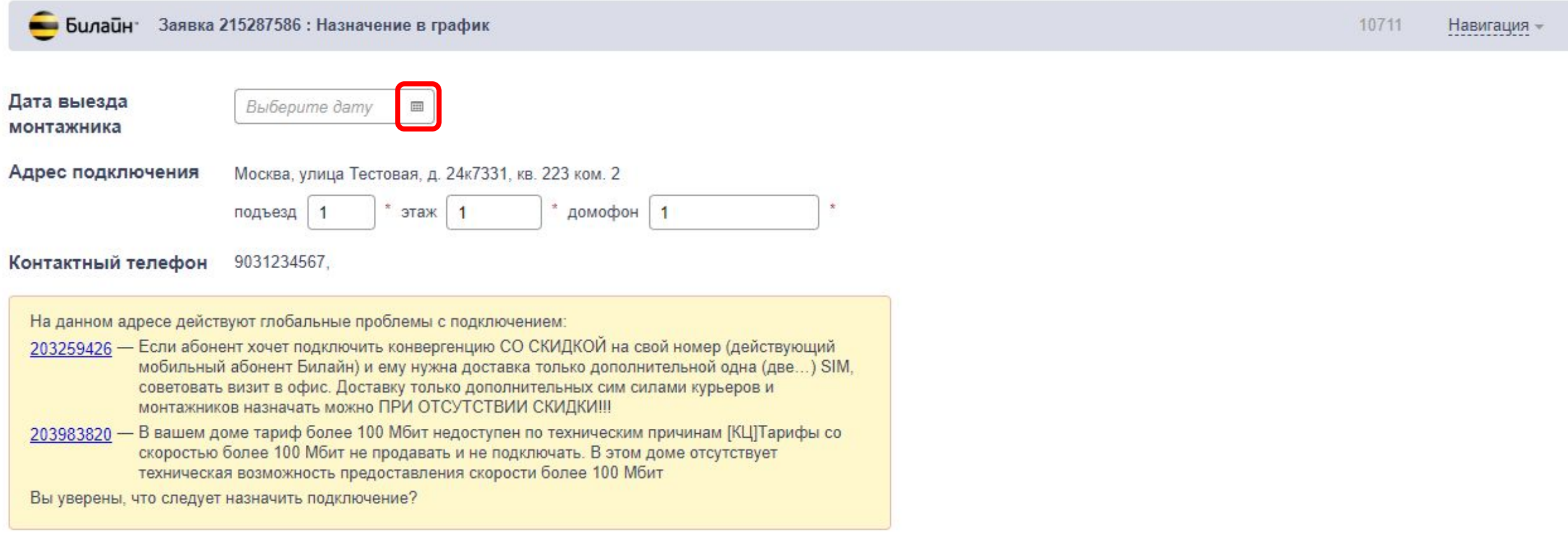

Назначить в график

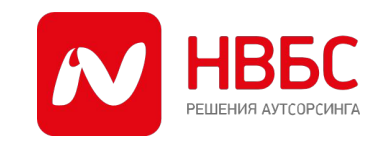

### Выбрать дату подключения из зелёных, жёлтых или белых ячеек:

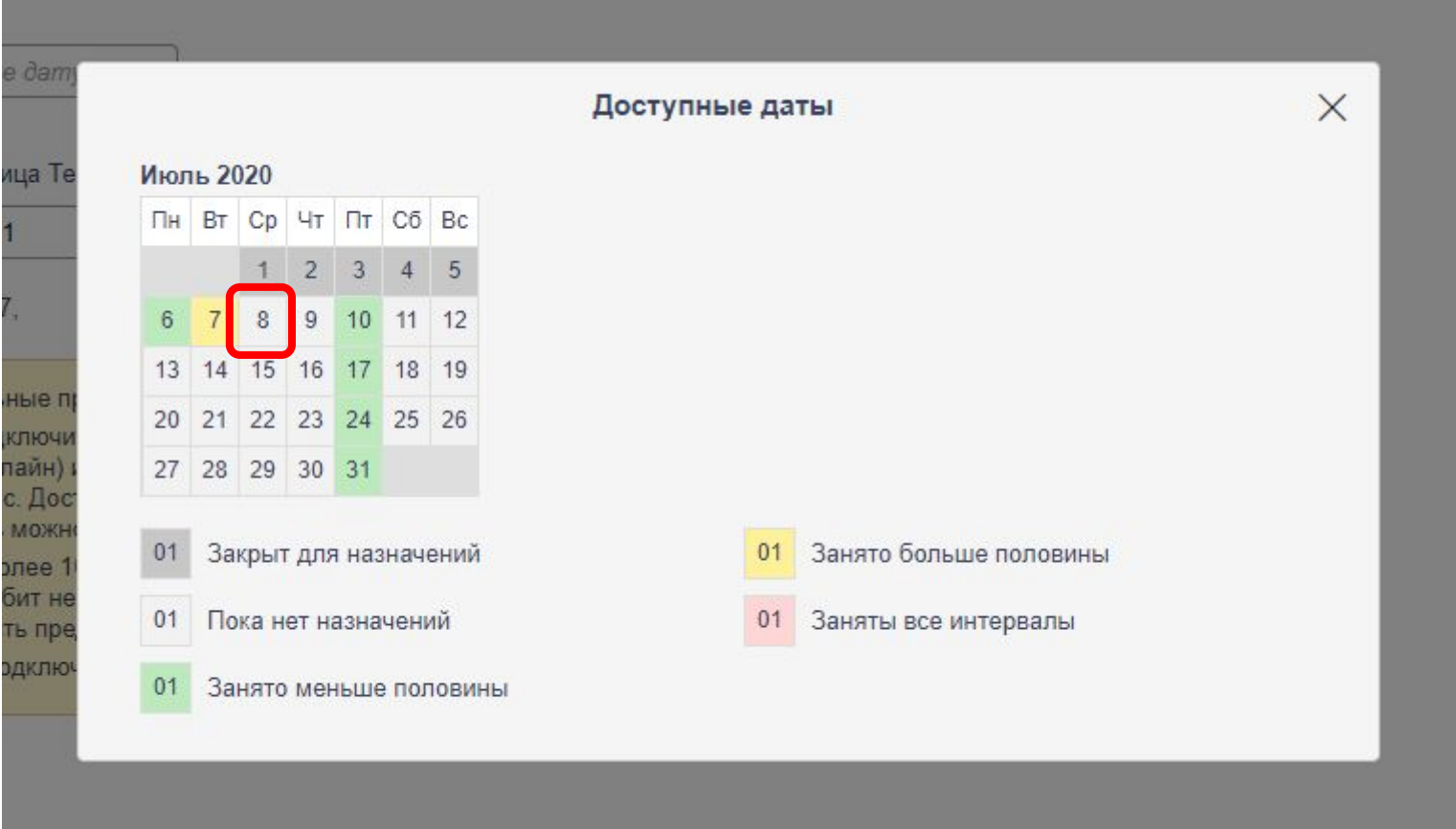

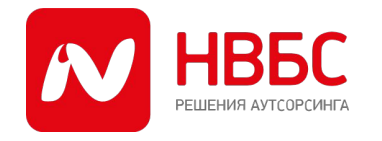

ФЕДЕРАЛЬНЫЙ АУТСОРСИНГ В ТЕЛЕКОМ И ИТ | WWW.NVBS.RU

### Выбрать желаемое время подключения из предложенных вариантов:

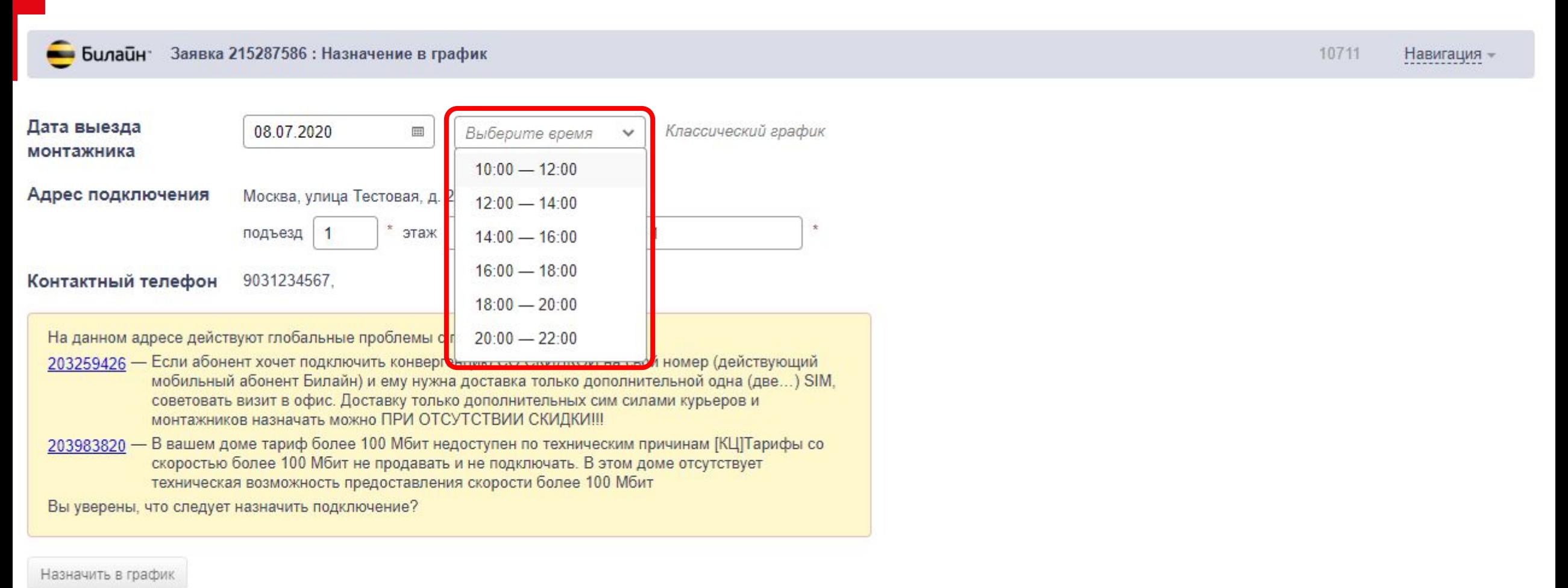

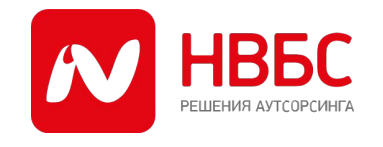

### Проверить все данные и, если всё правильно, нажать кнопку «Назначить в график»:

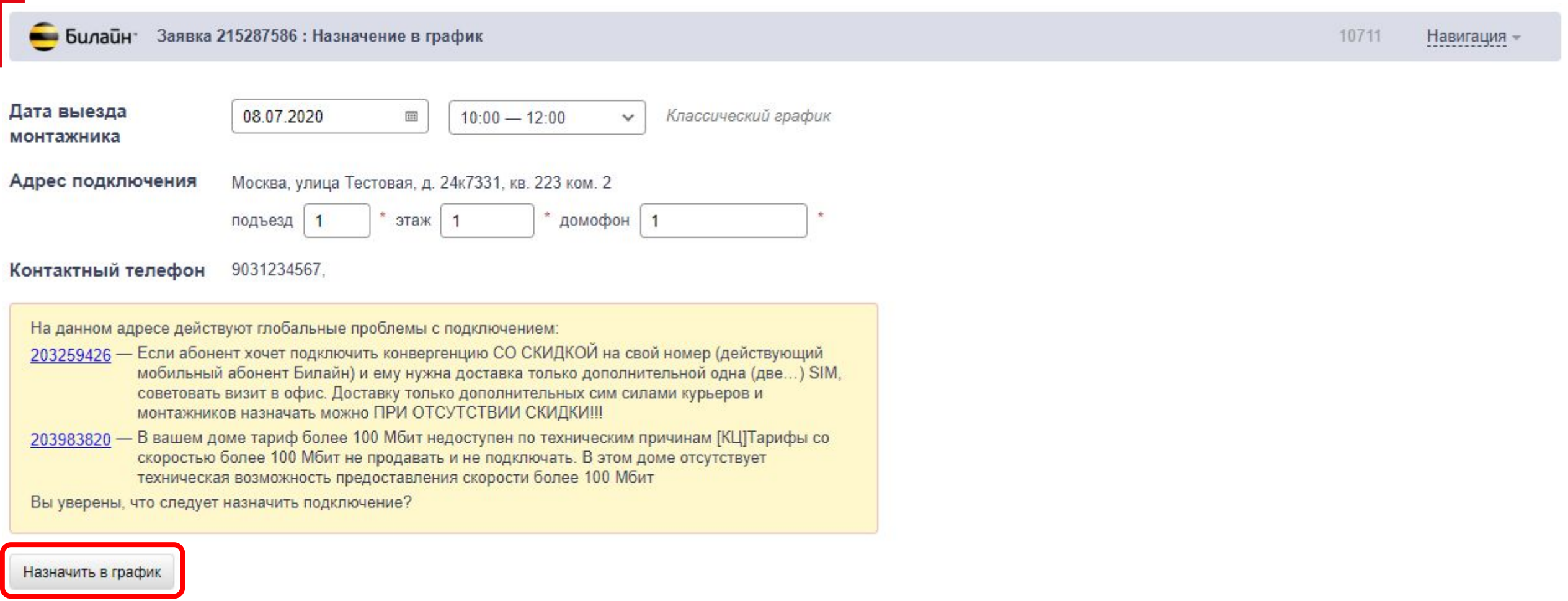

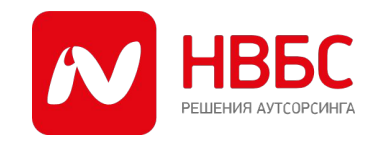

### После получения сообщения об успешном назначении, нажать ссылку «Перейти в список заявок» для возврата в главное меню:

Заявка 215287586 : Назначение в график **Вилайн** 

10711 Навигация -

Заявка №215287586 назначена в график на 08.07.2020 10:00 - 12:00

Перейти в список заявок

# Затем, по ранее скопированному номеру заявки можно открыть её в системе «АМУР» и производить подключение клиента.

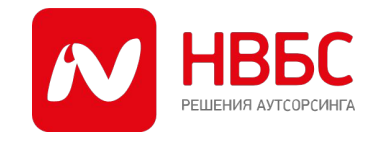

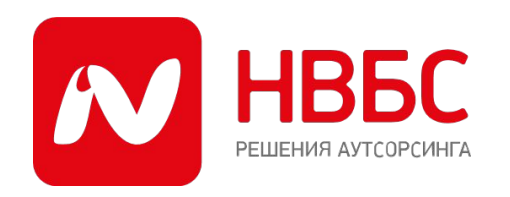

# **2. ЭФФЕКТИВНЫЕ ПРОДАЖИ**

*Профессиональная продажа – это процесс продажи услуги согласно этапам продаж, в котором удовлетворяются потребности как покупателя, так и продавца*

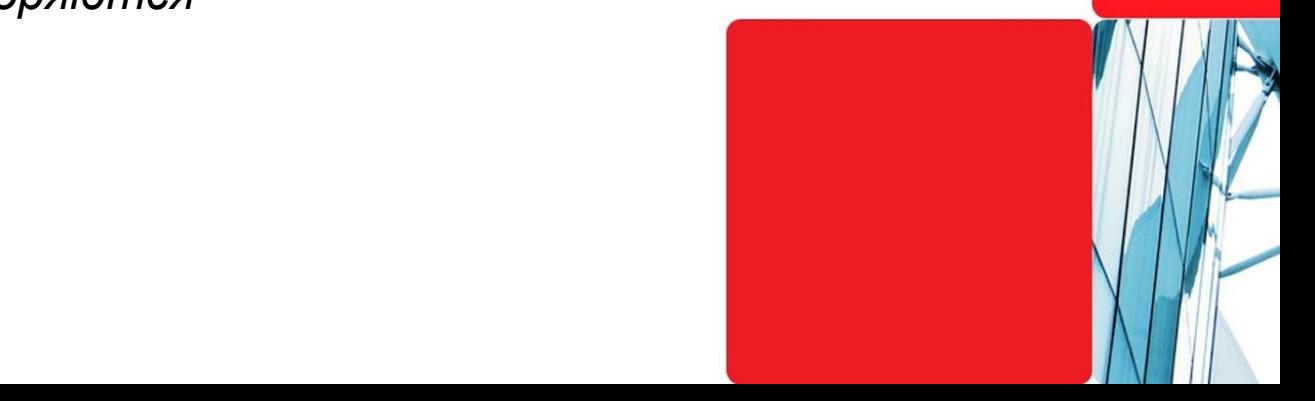

### **ПРОДАЖА ИЛИ ВПАРИВАНИЕ?**

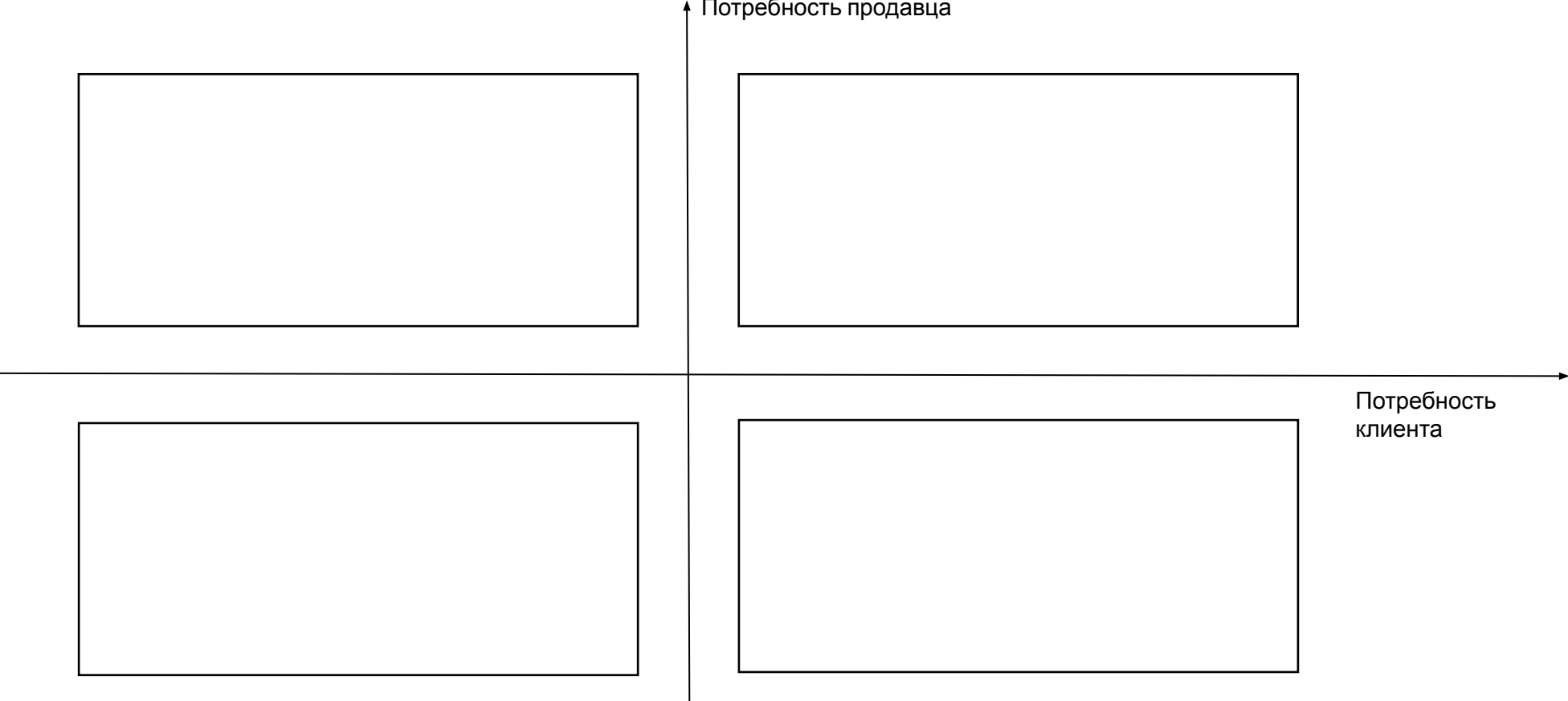

Потребность продавца

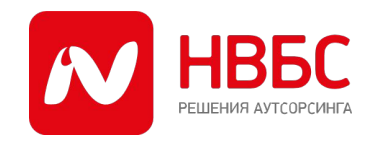

## **ТЕХНИКА ПРОДАЖ**

Техника продаж – это стандартный набор описанных действий, регламентирующий взаимодействия с потенциальными клиентами/клиентами сотрудников компании, непосредственно занятых в работе с клиентами

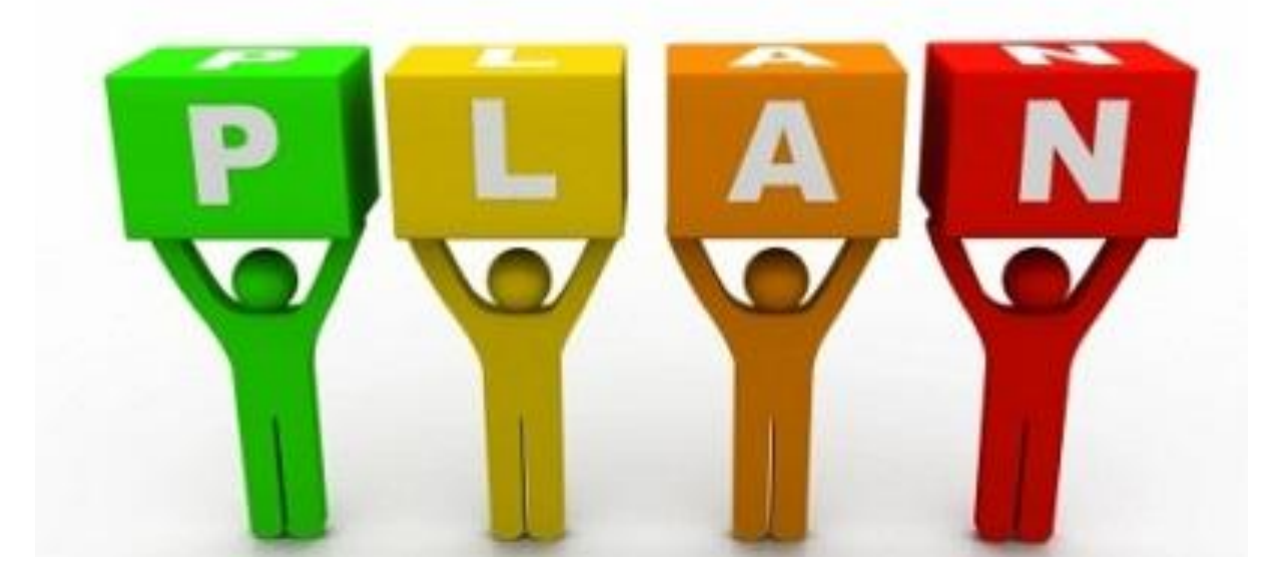

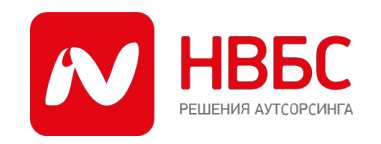

ФЕДЕРАЛЬНЫЙ АУТСОРСИНГ В ТЕЛЕКОМ И ИТ | WWW.NVBS.RU

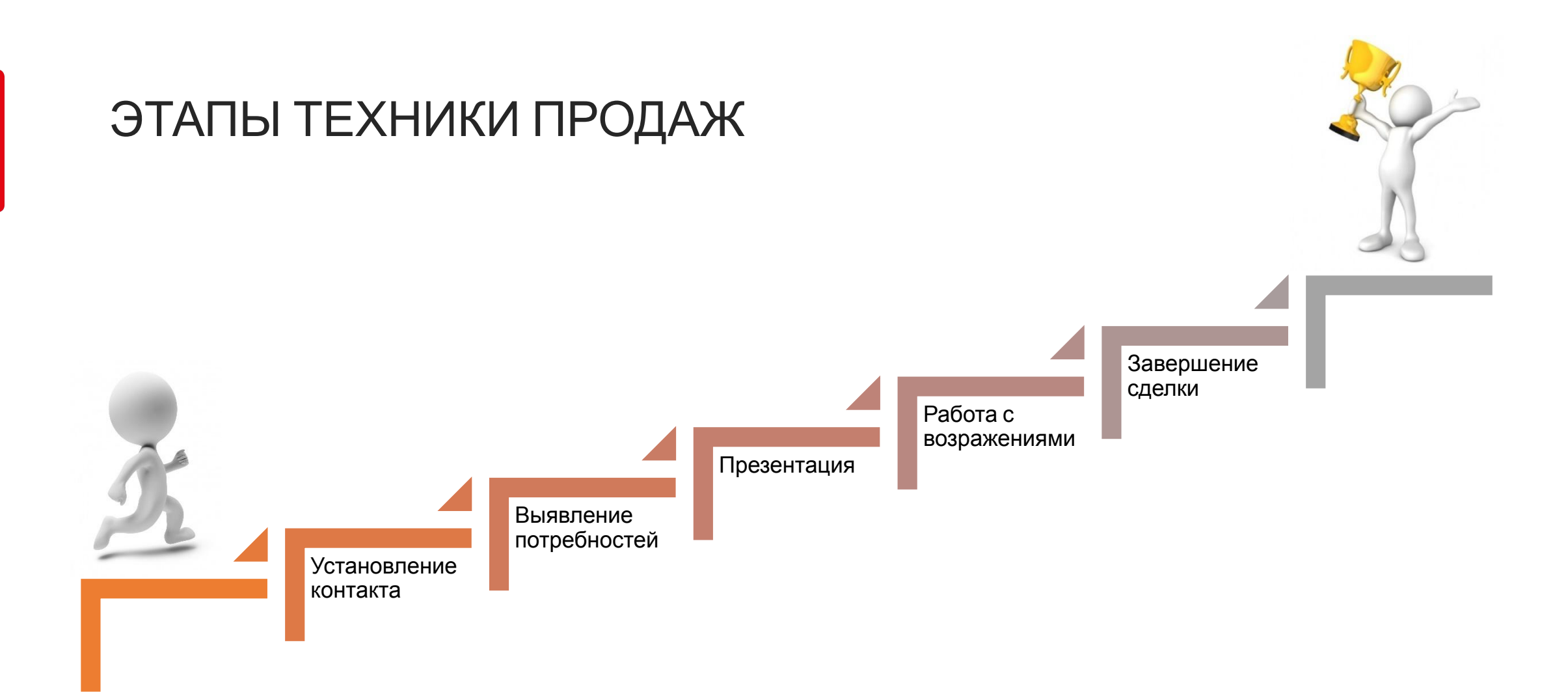

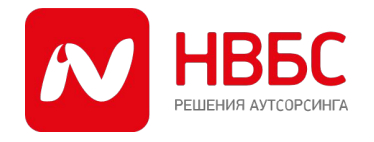

### УСТАНОВЛЕНИЕ КОНТАКТА

ВЕРБАЛЬНОЕ ВОЗДЕЙСТВИЕ

- Используемы е слова
- Аргументы
- Позитивный или негативный контекст

#### ПАРАВЕРБАЛЬ НОЕ **ВОЗДЕЙСТВИЕ**

- Скорость речи
- Громкость речи
- Тембр голоса
- Паузы
- Ритм речи
- Интонации

НЕВЕРБАЛЬНО Е ВОЗДЕЙСТВИЕ

- Мимика
- Жесты
- Поза
- Дистанция
- Расположени е в
	- пространстве

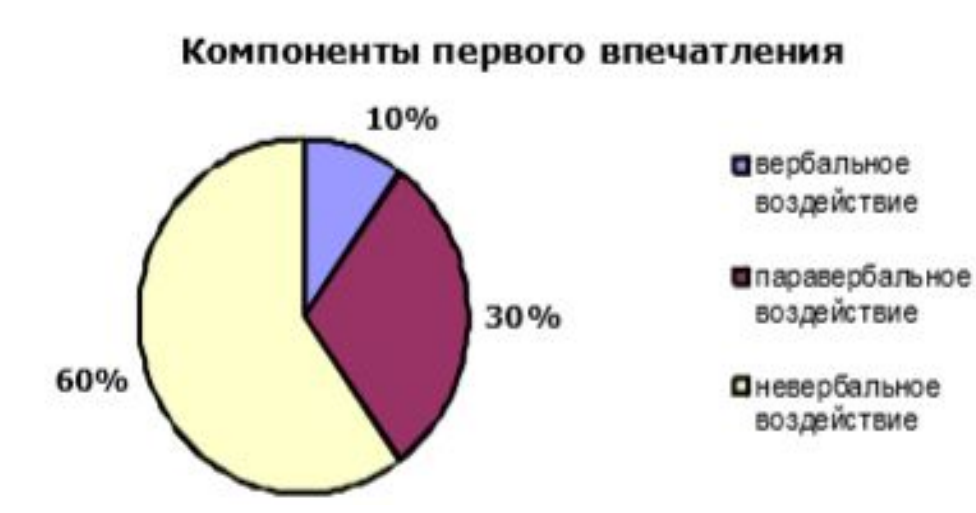

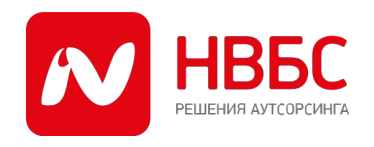

### ВЫЯВЛЕНИЕ ПОТРЕБНОСТЕЙ

### ОТКРЫТЫЕ ВОПРОСЫ

• Вопросы, предполагающие развернутый ответ (сообщение определенных сведений). Что? Как? При каких условиях?

### ЗАКРЫТЫЕ ВОПРОСЫ

• Вопросы,

предполагающие ответы "да - нет" или однозначный ответ.

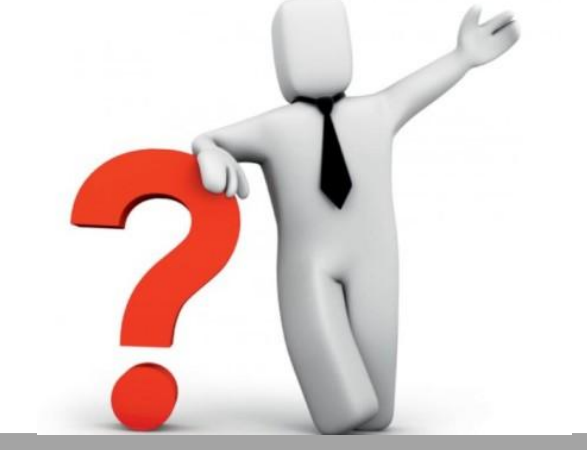

### АЛЬТЕРНАТИВН ЫЕ ВОПРОСЫ

• Вопросы, предполагающие выбор (иллюзию выбора).

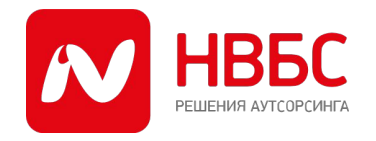

### ПРЕЗЕНТАЦИЯ

### ТЕХНИКА ВВЕДЕНИЯ В АССОЦИАЦИЮ

• «Представьте (себе)…», «Представь…», «Бывает так…»

### ТЕХНИКА СВОЙСТВО-ВЫГОДА

- Для Вас это означает
- Это повышает Ваш
- Это придает Вам

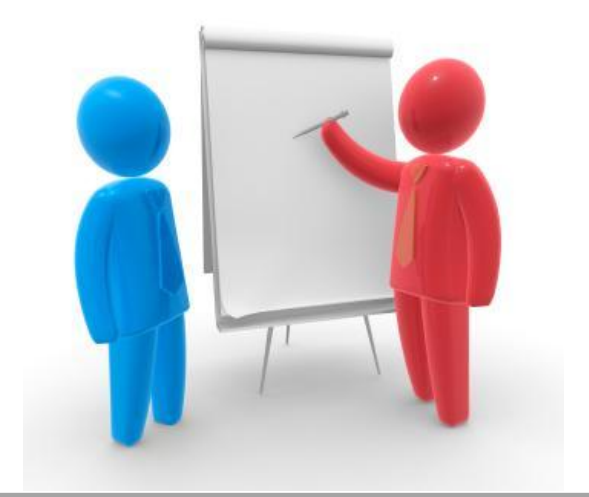

### ТЕХНИКА ОЦЕНКИ

• Свойства и характеристики

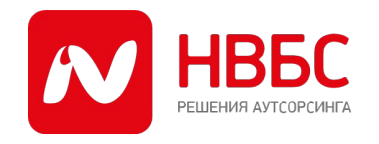

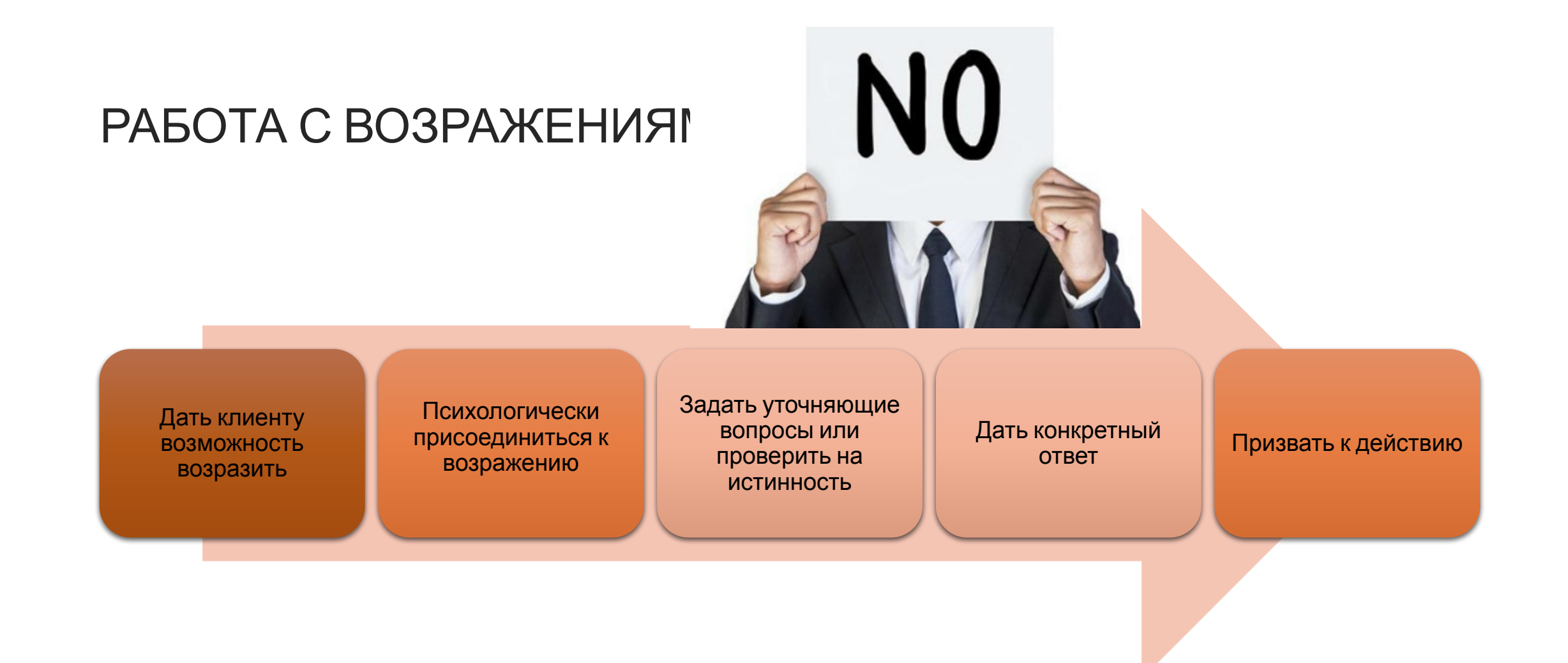

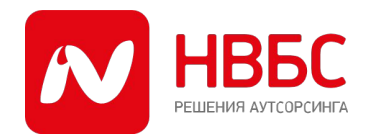

### ЗАВЕРШЕНИЕ СДЕЛКИ

### АЛЬТЕРНАТИВН ЫЙ ВЫБОР

• Предлагаем выбор одного или нескольких вариантов завершения сделки

### СОЗДАНИЕ СПЕШКИ

• Побудить к продаже путём отказа от сделки (в ситуации ограниченного предложения)

### МЕТОД СОКРАТА

• Последовательность вопросов, на которых бы собеседник отвечал бы положительно, что придаёт клиенту инерцию и облегчает принятие положительного ответа на вопрос о завершение сделки

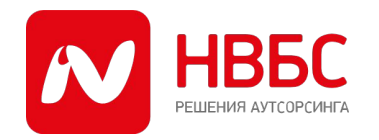

# СПАСИБО **3A BHUMAHUE!**